Estructura de las Aplicaciones Orientadas a Objetos El patrón Modelo-Vista-Controlador (MVC)

> *Programación Orientada a Objetos Facultad de Informática*

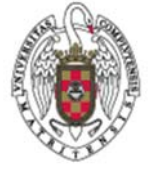

**Juan Pavón Mestras Dep. Ingeniería del Software e Inteligencia Artificial Universidad Complutense Madrid**

### El patrón MVC

- **MVC: Modelo-Vista-Controlador**
- Es un patrón de *arquitectura* de las aplicaciones software
	- Separa la lógica de negocio de la interfaz de usuario
		- Facilita la evolución por separado de ambos aspectos
		- Incrementa reutilización y flexibilidad

## El patrón MVC

- $\blacksquare$  Historia
	- Descrito por primera vez en 1979 para Smalltalk
		- http://heim.ifi.uio.no/~trygver/themes/mvc/mvc-index.html
	- Utilizado en múltiples frameworks
		- Java Swing
		- Java Enterprise Edition (J2EE)
		- XForms (Formato XML estándar del W3C para la especificación de un modelo de proceso de datos XML e interfaces de usuario como formularios web)
		- GTK+ (escrito en C, toolkit creado por Gnome para construir aplicaciones gráficas, inicialmente para el sistema X Window)
		- ASP.NET MVC Framework (Microsoft)
		- Google Web Toolkit (GWT, para crear aplicaciones Ajax con Java)
		- Apache Struts (framework para aplicaciones web J2EE)
		- Ruby on Rails (framework para aplicaciones web con Ruby)
		- Etc., etc., etc.

Juan Pavón Mestras Juan Pavon Mestras<br>Facultad de Informática UCM, 2008-09 Programación Orientada a Objetos entre a programación Orientada a Objetos

# El patrón MVC

- **Modelo-Vista-Controlador** 
	- Un modelo
	- **Varias vistas**
	- Varios controladores
	- Las vistas y los controladores suelen estar muy relacionados
		- Los controladores tratan los eventos que se producen en la interfaz gráfica (vista)
- **Esta separación de aspectos de una aplicación da mucha** flexibilidad al desarrollador

## El patrón MVC

- $\blacksquare$  Flujo de control
	- 1. El usuario realiza una acción en la interfaz
	- 2. El controlador trata el evento de entrada
		- **Previamente se ha registrado**
	- 3. El controlador notifica al modelo la acción del usuario, lo que puede implicar un cambio del estado del modelo (si no es una mera consulta)
	- 4. Se genera una nueva vista. La vista toma los datos del modelo
		- El modelo no tiene conocimiento directo de la vista
	- 5. La interfaz de usuario espera otra interacción del usuario, que comenzará otro nuevo ciclo

Juan Pavón Mestras Juan Pavon Mestras<br>Facultad de Informática UCM, 2008-09 Programación Orientada a Objetos e a ser programación Orientada a Objetos

# MVC en aplicaciones web

- **N** Vista:
	- la página HTML
- Controlador<sup>.</sup>
	- código que obtiene datos dinámicamente y genera el contenido HTML
- Modelo:
	- la información almacenada en una base de datos o en XML
	- junto con las reglas de negocio que transforman esa información (teniendo en cuenta las acciones de los usuarios)

## MVC en Java Swing

- **Modelo:** 
	- El modelo lo realiza el desarrollador
- Vista:
	- Conjunto de objetos de clases que heredan de java.awt.Component
- Controlador:
	- El controlador es el thread de tratamiento de eventos, que captura y propaga los eventos a la vista y al modelo
	- Clases de tratamiento de los eventos (a veces como clases anónimas) que implementan interfaces de tipo EventListener (ActionListener, MouseListener, WindowListener, etc.)

Juan Pavón Mestras Juan Pavon Mestras<br>Facultad de Informática UCM, 2008-09 Programación Orientada a Objetos Programación Orientada a Objetos Program

## Ejemplo: Calculadora de euros a pesetas

- Una clase sencilla que da operaciones para calcular la conversión entre euros y pesetas
	- En el constructor se indica el cambio
	- **Métodos** 
		- Calcular pesetas de una cantidad en euros
		- Calcular euros de una cantidad en pesetas

# Calculadora Euros-Pesetas

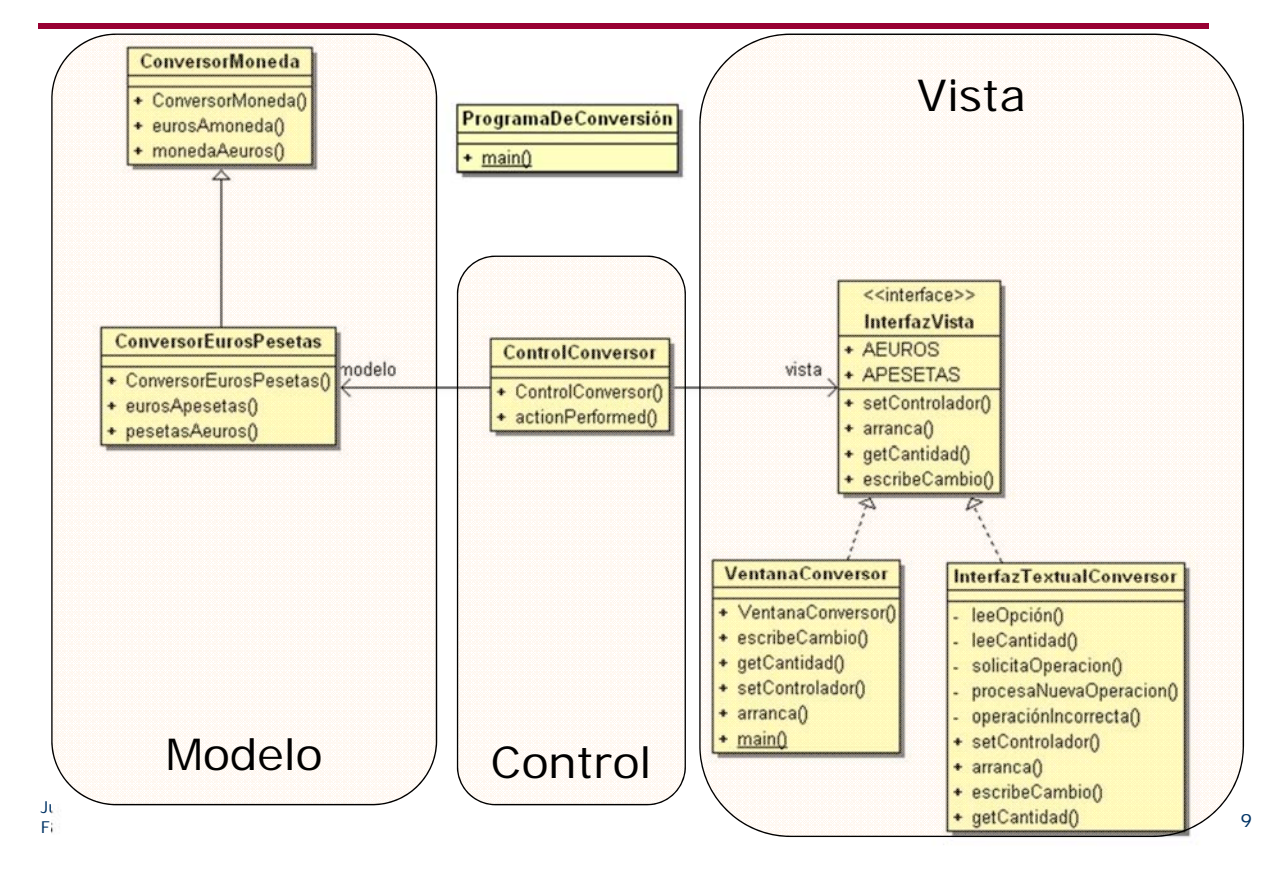

## El modelo (1/2)

```
public class ConversorEuros {
  private double cambio;
  public ConversorEuros ( double valorCambio ) {
       // valor en la moneda de 1 euro
      cambio = valorCambio;
  }
  public double eurosAmoneda (double cantidad) {
      return cantidad * cambio;
  }
  public double monedaAeuros (double cantidad) {
      return cantidad / cambio;
  }
}
```
### El modelo (2/2)

```
Juan Pavón Mestras
Juan Pavon Mestras<br>Facultad de Informática UCM, 2008-09 Programación Orientada a Objetos entre entre 11
  public class ConversorEurosPesetas extends ConversorEuros
  { // Adaptador de clase
     public ConversorEurosPesetas () {
          super(166.386D);
     }
     public double eurosApesetas(double cantidad) {
          return eurosAmoneda(cantidad);
     }
     public double pesetasAeuros(double cantidad) {
          return monedaAeuros(cantidad);
     }
  }
```
# El modelo (3/2)

```
public class ConversorEurosPesetas
{ // Adaptador de objetos
  private ConversorEuros conversor;
  public ConversorEurosPesetas () {
      Conversor = new ConversorEuros(166.386D);
  }
  public double eurosApesetas(double cantidad) {
      return conversor.eurosAmoneda(cantidad);
  }
  public double pesetasAeuros(double cantidad) {
      return conversor.monedaAeuros(cantidad);
  }
}
```
### La Vista (1/4)

Definimos una interfaz con las operaciones que el control puede necesitar para manipularla

```
public interface InterfazVista {
  void setControlador(ControlConversor c);
  void arranca(); // comienza la visualización
  double getCantidad(); // cantidad a convertir
  void escribeCambio(String s); //texto con la conversión
// Constantes que definen las posibles operaciones:
  static final String AEUROS="Pesetas a Euros";
  static final String APESETAS="Euros a Pesetas";
}
```
Juan Pavón Mestras Juan Pavon Mestras<br>Facultad de Informática UCM, 2008-09 Programación Orientada a Objetos e a programación Orientada a Objetos e a

# La Vista (2/4)

- **Una ventana (JFrame) con** 
	- Un campo de texto (JTextField) para indicarla entrada
	- Una etiqueta (JLabel) para indicar el resultado de la conversión
	- Dos botones (JButton) para las dos operaciones

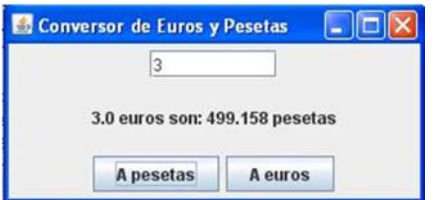

#### La Vista (3/4): Construcción de la ventana

```
Juan Pavón Mestras
Juan Pavon Mestras<br>Facultad de Informática UCM, 2008-09 Programación Orientada a Objetos entre entre 15
   public class VentanaConversor extends JFrame implements InterfazVista {
       private JButton convertirApesetas;
       private JButton convertirAeuros;
       private JTextField cantidad;
       private JLabel resultado;
       public VentanaConversor () {
             super("Conversor de Euros y Pesetas");
             setDefaultCloseOperation(JFrame.EXIT_ON_CLOSE);
             JPanel panelPrincipal = new JPanel(); 
             panelPrincipal.setLayout(new BorderLayout(10,10));
             cantidad = new JTextField(8);
             JPanel panelaux = new JPanel(); panelaux.add(cantidad);
             panelPrincipal.add(panelaux, BorderLayout.NORTH);
             resultado = new JLabel("Indique una cantidad y pulse uno de los botones");
             JPanel panelaux2 = new JPanel(); panelaux2.add(resultado);
             panelPrincipal.add(panelaux2, BorderLayout.CENTER);
             convertirApesetas = new JButton("A pesetas");
             convertirApesetas.setActionCommand(APESETAS);
             convertirAeuros = new JButton("A euros");
             convertirAeuros.setActionCommand(AEUROS);
             JPanel botonera = new JPanel();
             botonera.add(convertirApesetas); botonera.add(convertirAeuros);
             panelPrincipal.add(botonera, BorderLayout.SOUTH);
             getContentPane().add(panelPrincipal);
   }
```
## La Vista (4/4)

```
Juan Pavón Mestras
}Facultad de Informática UCM, 2008-09 Programación Orientada a Objetos 16
   // Métodos de la interfaz InterfazVista:
   public void escribeCambio(String s) {
      resultado.setText(s);
   }
   public double getCantidad() {
      try {
           return Double.parseDouble(cantidad.getText());
      }
      catch (NumberFormatException e) {
           return 0.0D;
      }
   }
   public void setControlador(ControlConversor c) {
      convertirApesetas.addActionListener(c);
      convertirAeuros.addActionListener(c);
   }
   public void arranca() {
      pack();// coloca los componentes
      setLocationRelativeTo(null);// centra la ventana en la pantalla
      setVisible(true);// visualiza la ventana
```
### El control

```
Juan Pavón Mestras
Juan Pavon Mestras<br>Facultad de Informática UCM, 2008-09 Programación Orientada a Objetos entre 17
public class ControlConversor implements ActionListener {
    private InterfazVista vista;
    private ConversorEurosPesetas modelo;
    public ControlConversor(InterfazVista vista, ConversorEurosPesetas modelo) 
    {
         this.vista = vista;
         this.modelo = modelo;
    }
    public void actionPerformed(ActionEvent evento) {
         double cantidad = vista.getCantidad();
         if ( evento.getActionCommand().equals(InterfazVista.AEUROS) ) {
                   vista.escribeCambio( cantidad + " pesetas son: " 
                   + modelo.pesetasAeuros(cantidad) + " euros" );
         }
         else if ( evento.getActionCommand().equals(InterfazVista.APESETAS)) {
                   vista.escribeCambio( cantidad + " euros son: " 
                   + modelo.eurosApesetas(cantidad) + " pesetas" );
          }
         else
                  vista.escribeCambio( "ERROR" );
    }
}
```
## El programa

```
public class ProgramaDeConversión {
  public static void main(String[] args) {
// el modelo:
    ConversorEurosPesetas modelo = new ConversorEurosPesetas();
// la vista:
    InterfazVista vista = new VentanaConversor();
// y el control:
    ControlConversor control = new ControlConversor (vista, 
  modelo);
// configura la vista
    vista.setControlador(control);
// y arranca la interfaz (vista):
    vista.arranca();
   }
}
```
### Discusión

- **El modelo** 
	- ¿Tiene algo de código que dependa de la vista o del controlador?
- El control
	- Manipula el modelo y gestiona la vista
- La vista
	- Tiene que implementar una interfaz predefinida para la aplicación
	- Tiene que configurar a quién le llegan los eventos que se produzcan sobre sus elementos

Juan Pavón Mestras Juan Pavon Mestras<br>Facultad de Informática UCM, 2008-09 Programación Orientada a Objetos entre entre 19

# Otra vista

**No.** Vista textual

```
Indica la operación que quiere realizar:
1: convertir euros a euros
2: convertir pesetas a pesetas
0: salir
1
Cantidad a convertir (formato 99.99): 2
2.0 pesetas son: 0.0120 euros
Indica la operación que quiere realizar:
1: convertir euros a euros
2: convertir pesetas a pesetas
0: salir
2
Cantidad a convertir (formato 99.99): 3
3.0 euros son: 499.158 pesetas
Indica la operación que quiere realizar:
1: convertir euros a euros
2: convertir pesetas a pesetas
0: salir
0
Adiós.
```
#### Vista textual (1/3)

```
Juan Pavón Mestras
Juan Pavon Mestras<br>Facultad de Informática UCM, 2008-09 Programación Orientada a Objetos entre 21
   import java.awt.event.ActionEvent;
   import java.io.BufferedReader;
   import java.io.InputStreamReader;
   public class InterfazTextualConversor implements InterfazVista {
       private ControlConversor controlador;
       // Gestión de la entrada por teclado
       private BufferedReader in = new BufferedReader(new InputStreamReader(System.in));
       private int leeOpción() {
             String s = null;
             try { s = in.readLine();
                       return Integer.parseInt(s);
             } catch(Exception e){
                       operaciónIncorrecta(); return 0;
             }
       }
       private double leeCantidad() {
             String s = null;
             try { s = in.readLine();
                       return Double.parseDouble(s);
             } catch(Exception e){
                       System.out.println("Error en formato del número, tiene que ser 99.99: ");
                        return leeCantidad();
             }
       }
```
### Vista textual (2/3)

```
Juan Pavón Mestras
Facultad de Informática UCM, 2008-09 Programación Orientada a Objetos 22
   private void solicitaOperación() {
       System.out.println("Indica la operación que quiere realizar:");
       System.out.println("1: convertir euros a euros");
       System.out.println("2: convertir pesetas a pesetas");
       System.out.println("0: salir");
   }
   private void procesaNuevaOperacion() {
       int operacion;
       solicitaOperación();
       operacion = leeOpción();
       if ( operacion == 0 ) {
             System.out.println("Adiós.");
             System.exit(0);
       }
       if (operacion == 1 ) {
             controlador.actionPerformed( new ActionEvent(this, nroOperacion, AEUROS) );
       }
       if (operacion == 2 ) {
             controlador.actionPerformed( new ActionEvent(this, nroOperacion, APESETAS) );
       }
       operaciónIncorrecta();
   }
   private void operaciónIncorrecta() {
       System.out.print("Operación incorrecta. ");
       procesaNuevaOperacion();
   }
```
### Vista textual (3/3)

```
Juan Pavón Mestras
Juan Pavon Mestras<br>Facultad de Informática UCM, 2008-09 Programación Orientada a Objetos entre 23
   // Métodos de la interfaz de la Vista:
   public void setControlador(ControlConversor c) {
      controlador = c;
   }
   public void arranca() {
      procesaNuevaOperacion();
   }
   public void escribeCambio(String s) {
      // escribe el resultado:
      System.out.println(s);
      // y vuelve a solicitar al usuario una operación:
      procesaNuevaOperacion();
   }
   public double getCantidad() {
      System.out.print("Cantidad a convertir (formato 99.99): ");
      return leeCantidad();
   }
```
### Discusión final

- ¿Qué hay que cambiar en el modelo y el control para utilizar la vista textual en vez de la gráfica?
- ¿Qué hay que cambiar en el programa principal?